## **Abrufen von gespeicherten Einstellungen:**

Damit Sie schnell und einfach zwischen verschiedenen Einstellungen wechseln können, haben Sie die Möglichkeit, drei gespeicherte Einstellungen abzurufen.

Hierzu halten Sie die Taste "NEUSTART" und betätigen eine weitere Taste:

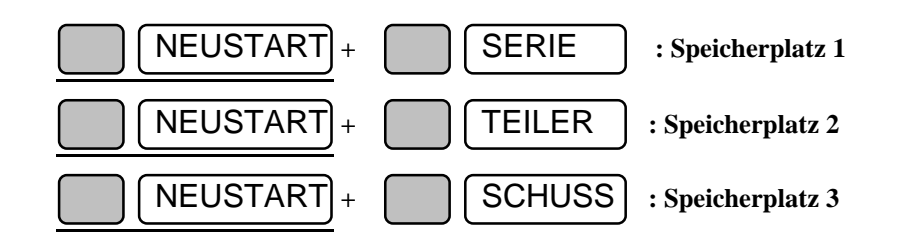

## **Teilermeßfunktion**

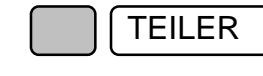

TEILER **Dient zum Einstellen der Teilermeßgrenze, des Teilungsfaktors und der Anzeigen des gemessenen Teilers:**

### - Nach der ersten Betätigung der Taste TEILER:

Die eingestellte Teilermeßgrenze wird angezeigt. Wenn Sie die Taste loslassen und nicht innerhalb 3 sec nochmals betätigen, springt die Anzeige wieder zu "NEU" zurück.

- Wenn Sie innerhalb kurzer Zeit diese Taste mehrmals drücken, können Sie zwischen:

"AUS" keine Teilermessung, oder 75 , 125, 200, 300, 500, 800, 2000 Teiler auswählen.

Wenn die Taste mehr als 3 sec. nicht mehr betätigt wird, übernimmt die RMIII den letzten Wert und die Anzeige wechselt zu "NEU".

### **Ändern des Teilungsfaktors:**

Um bei gemeinsamen Wettbewerben verschiedener Waffen eine Chancengleichheit zu erreichen, können die Blattl durch einen auszuwählende Zahl geteilt werden. Dies wird, um einer Verwechslung vorzubeugen, auch auf dem Scheibenaufdruck gekenntzeichnet.

- Teilertaste gedrückt halten und mit der 1/10-Taste folgendes auswählen:

1,0 "T" als Scheibenaufdruck  $1.5$  "A" 2,0 "B" " 2,5 "C" " 3,0 "D" " 3,2 "E" "

### **2. Komplette Fernsteuerung mit eigener Sofware der RM3 über RS232**

Sie können die Ringlesemaschine RM3 über die RS232 Schnittstelle komplett fernbedienen.

Verbinden Sie die RM3 mit Ihrem Rechner über das mitgelieferte Null-Modem-Kabel. Die Einstellung der Schnittstelle ist wie folgt: 2400 Baud, keine Parität, 8 Datenbit, 1 Stopbit. Alle Zeichen werden im ASCII-Format übertragen. Nach jedem Ein- bzw Ausgabestring folgt ein CR (Chr 13) als Endezeichen.

**Handshake:** Die RM3 wartet mit dem Senden von Daten bis "CTS" oder "DSR" gesetzt wurde. Wenn die RM3 bereit, ist Daten zu empfangen, wird "RTS" und "DTR" von der RM3 gesetzt.

Auf der Demodiskette befindet sich im Verzeichnis BEISPIEL ein Turbo-Pascal Beispiel-Programm. Hierbei wird die RS232-Schnittstelle auf Hardwareebene angesteuert. Dies ist leider notwendig, da die BIOS-Rotinen zum Ansteuern der RS232- Schnittstelle nicht mit allen Nullmodemkabel arbeiten.

Wenn nach dem Einschalten der RM3 auf dem Display "NEU" erscheint, kann die RM3 auf Fernbedienung umgeschaltet werden.

RM3 auf Fernbedienung umschalten

### **Befehl: V(CR)**

darauf folgt ein String (für den Anwender ohne Bedeutung) und die RM3 wird von Handbetrieb auf Fernbedienung umgeschaltet. Im Display erscheint nach kurzer Zeit "FERN".

Wenn bei der RM3 auf dem Display "FERN" erscheint, wartet die RM3 auf einen "Einstellungsstring".

### **Automatische Waffen- und Scheibenerkennung.**

Die RMIII erkennt automatisch welche Waffen- und Scheibenart ausgewertet wird und zeigt dies mit Leuchtdioden an:

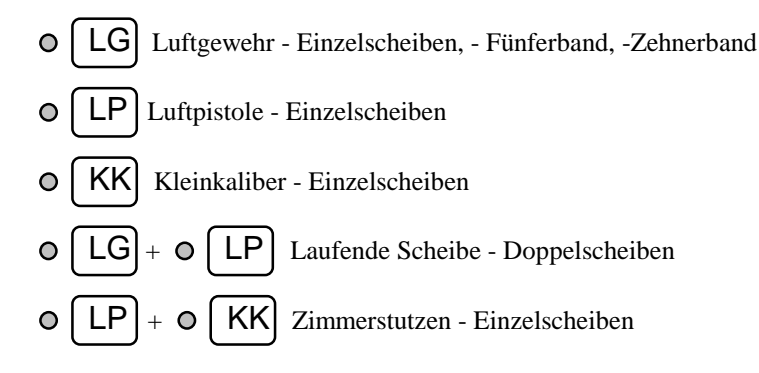

Nach den 9 Ziffern die zur Einstellung der RM2 dienen, folgt ein CR (Chr 13). Wenn Sie jedoch noch einen Text nach dem Ergebnis drucken möchten, können Sie zwischen der 9. Ziffer und dem CR bis zu zehn Zeichen einfügen.

Beispiel: **214101112(CR)** (ohne Text) **131507211BelTEXT(CR)** (mit Textausgabe)

Nach diesem Einstellungsstring wartet die RM3 darauf, daß Sie eine Scheibe einführen. Die Ergebnisse werden nach jeder Scheibe in folgendem Format ausgegeben:

Schußnummer der Serie; Ringwert; Teilerwert; X-Abweichung vom Mittelpunkt(in 1/100Ringe); Y-Abweichung vom Mittelpunkt (in 1/100Ringe); Schußmarkierung zur manuellen Kontrolle bei engen Doppelschüßen, 0-Ringen oder abnormalen Schußlöchern (M, wenn Schuß markiert oder N, wenn nicht markiert) (CR)

Beispiel: **2;8.0;749.1;2.82;-2.75;N(CR)**

**2**. Schuß; **8,0** Ringe; **749,1** Teiler; **2,82** Ringe X-Abweichung,

**-2,75** Ringe Y-Abweichung, Keine Markierung

Wenn kein Teiler gewertet, wurde dann steht für den Teiler "-".

Bei nicht wertbaren Scheiben steht für den Ringwert "?.?":

Wenn bei einer Fünfschußwertung ein Schuß nicht wertbar oder mit einem "M" markiert ist, kommt die Scheibe zur Kontroller vorne heraus. Es müssen nun 4 Strings eingegeben werden:

1. Gesamtschußzahl z.B **17(CR)**

2. Summenwer aller Schüsse der gesamten Serei z.B. **65(CR)**

- 3. Scheibenaufdruck (max. 50 Zeichen) z.B "5 7 3 4 8"(CR)
- 4. **Edit(CR)**

Ist die Scheibe zu ende, bevor die eingestellte Serienschußzahl erreicht ist, wird folgendes ausgegeben: **SCHEIBE(CR)**

Dieses ist eine Aufforderung, um die nächste Scheibe einzulegen. Nach dem letzten Ergebnis der Serie folgt die Ausgabe: ENDE(CR)

# **Erste Schritte:**

Beispiel für Ringauswertung: Eine 10er Serie mit einem Schuß pro Scheibe soll ausgewertet werden:

Sie legen die Scheibe/Scheibenband mit dem **Spiegel nach oben, rechtsanliegend** in den Auswerte-Schacht des Gerätes und schieben den linken Anschlag zur besseren Ausrichtung bis auf ca. 1 mm heran. Sobald die Scheibe durch die Lichtschranke erkannt wurde, laufen die Transportwalzen an und die Scheibe wird eingezogen. Alles Andere erledigt die RMIII. So erkennt die Maschine selbständig, ob es sich um eine LP, KK, ZS, LS oder LG - Einzelscheibe oder um ein LG 5er- oder 10er Scheibenband handelt, und zeigt die Waffe mit den Leuchtdioden rechts neben der Ringanzeige an. Sobald die Transportwalzen aufgehört haben, sich zu drehen, können Sie die nächste Scheibe in den Auswerteschacht stecken. Die RMIII kann die ersten 2 cm einer Scheibe nicht werten. Deshalb sollten Scheibenbänder mit dem längeren Ende voraus eingeschoben werden. Alle weiteren Scheibenbänder müßen in der selben Richtung eingelegt werden.

Achtung: Die Scheibe darf nicht mit der Hand gezogen, geschoben oder anderweitig bewegt werden, nachdem sie vom Gerät gegriffen wurde.

Andere Einstellungen entnehmen Sie bitte den Beschreibungspunkten EINSTELLUN-GEN.

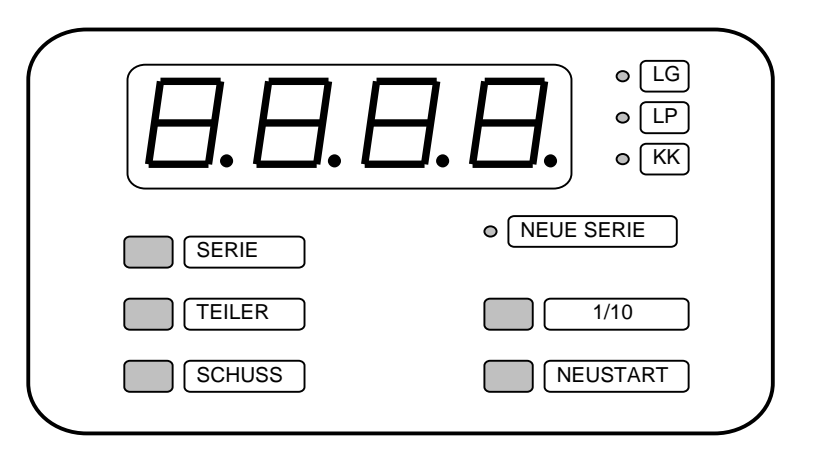

## **3. Nur Ergebnisse mit eigener Software auslesen (RM1-Format).**

Wenn Ihnen die vorheriege Methode zu aufwendig erscheint oder Sie bereits ein Programm für die RM1 besitzen verwenden Sie die folgende Möglichkeit.

Verbinden Sie die RM3 und Ihren Rechner mit folgendem Verbindungskabel: (Das mitgelieferte Verbindungkabel ist hierfür nicht geeignet!)

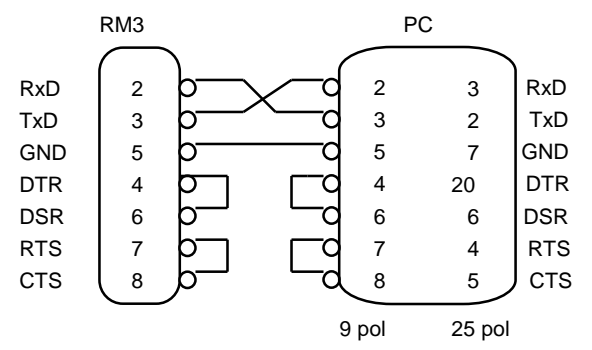

 Wenn beim Einschalten dieses Kabel erkannt wird gibt die RM3 nach jedem Schuß die Ring und Teilerwerte nach in der Tabelle beschriebenen Protokoll an der RS232 Schnittstelle aus. Dieser Modus ist kompatibel mit den älteren DISAG RM Ringlesemaschinen.

Übertragungsformat: 1200 Baud, 8 Bit Data ASCII, Kein Parity, 1 Stoppbit

Dieser Modus läuft ohne Handschake.

Bei fehlendem oder falschen Verbindungskabel wird die Ansteuerung der seriellen Schnittstelle abgebrochen.

# **Allgemeine Hinweise**

- Verwenden Sie möglichst nur Schießscheiben mit kontrastreichem Druck (schwarz). Schlecht bedruckte Scheiben können Fehlmessungen zur Folge haben.
- Es werden nur solche Schüsse ausgewertet, die sich nicht näher als 2 cm am vorderen und nicht näher als 3 mm am rechten, linken oder hinteren Rand befinden.
- Bei Scheibenbänder, bei denen der Abstand zwischen den Spiegeln sehr gering ist, kann die RMIII die schlechten Schüsse zwischen den 1er-Ringen nicht mehr eindeutig zuordnen.
- Achten Sie bitte auf ausreichende Papierqualität der Scheiben. Zu feucht gelagerte Scheiben können beim Auswerten knicken.
- Achten Sie bitte auch beim Schießbetrieb darauf, daß die Bänder nicht geknickt oder anderweitig beschädigt werden.
- Bei zweckentfremdeter Benutzung oder falscher Bedienung kann keine Haftung für evtl. Schäden übernommen werden!
- Vermeiden Sie beim Transport oder beim Abstellen der Auswertemaschine Erschütterungen. Dies ist ein Meßinstrument, das exakt justiert wurde und nur bei umsichtiger Behandlung beste Ergebnisse liefert.
- Die an diesem Gerät anfallenden Servicearbeiten, die über die routinemäßige, im Handbuch beschriebene Wartung hinausgehen, sollten Sie von einem autorisierten Lieferanten durchführen lassen. Wir haften nicht für Schäden, die durch einen unbefugten Service bzw. durch eine unsachgemäße Wartung seitens unbefugter Personen entstanden sind.

#### *22 Bedienungsanleitung*

### **Wartung und Reparatur:**

Sie haben ein hochwertiges, elektronisches Meßgerät erworben, wobei erfahrungsgemäß erst nach längerer Zeit ein Wartungs- und Pflegedienst erforderlich ist.

Zum Reinigen bzw. zum Farbbandwechsel gehen Sie bitte folgendermaßen vor:

- Lösen Sie die Schrauben der oberen Abdeckung.
- Ziehen Sie die Abdeckung senkrecht nach oben ab.
- **Achtung! Die Oberflächenspiegel sind sehr empfindlich gegen Finger-abdrücke. Vermeiden Sie deshalb den direkten Kontakt. Bei stark verstaubten Spiegeln empfehlen wir: KONTAKT CHEMIE Druckluft 67.**
- Entfernen Sie das Farbband, indem Sie es waagrecht nach links aus den beiden Haltefedern ziehen.
- Reinigen sie die darunterliegende Glasscheibe mit einem weichen Pinsel oder fuselfreien Tuch.

-Setzen Sie das Farbband ein.

- **Achten Sie dabei darauf, daß das Farbband am Druckkopf unterhalb des schwarzen Vorsprunges zum liegen kommt und der Mitnehmer am Druckkopf richtig einrastet.**
- -Am Farbband befindet sich ein Knopf, mit dem Sie das Farbband durch Drehen im Uhrzeigersinn spannen.

-Setzen Sie die obere Abdeckung auf.

**Achten Sie darauf, daß beim Aufsetzen keine Kabel eingeklemmt werden.**

Ersatzfarbbänder erhalten Sie im Schreibwarenhandel oder im Computershop. Verwendbar sind Farbbänder für den Commodore MPS 801 z.B. Pelikan Nr.551853.

### **Wichtige Sicherheitshinweise**

Ihr Ringlesegerät wurde mit äußerster Sorgfalt entwickelt, so daß ein sicherer, zuverlässiger Betrieb über viele Jahre hinweg gewährleistet ist. Wie bei allen elektrischen Geräten gibt es jedoch auch hier einige grundlegende Vorsichtsmaßnahmen, die Sie beachten sollten. Diese Vorsichtsmaßnahmen dienen in erster Linie Ihrer eigenen Sicherheit, schützen aber auch die RMIII vor eventuellen Beschädigungen.

- **Lesen Sie diese Bedienungsanleitung sorgfältig durch, bevor Sie das Gerät in Betrieb nehmen! Schäden, die auf der Nichtbeachtung dieser Anleitung beruhen, werden nicht durch die Garantie gedeckt!**
- Beachten Sie alle auf dem Produkt selbst angegebenen und beiliegenden Warnungen und Anweisungen.
- **Wenn anzunehmen ist, daß ein gefahrloser Betrieb nicht mehr möglich ist**, so ist das Gerät außer Betrieb zu setzen und gegen unabsichtlichen Betrieb zu sichern. Diese Annahme ist berechtigt,
	- wenn das Gerät oder die Netzzuleitung sichtbare Beschädigungen hat,
	- wenn das Gerät lose Teile enthält,
	- wenn das Gerät nicht mehr arbeitet,
	- nach längerer Lagerung unter ungünstigen Verhältnissen (z.B. im Freien oder in feuchten Räumen),
	- nach schweren Transportbeanspruchungen (z.B. mit einer Verpackung, die nicht den Mindestbedingungen von Post, Bahn oder Spedition entsprach).
- **Reparaturen an Elektrogeräten dürfen nur von Elektrofachkräften durchgeführt werden! Unfachmännisches Arbeiten kann lebensgefährlich sein!.**

#### **Rechtliche Hinweise für den Kunden**

Wir haben jede Anstrengung unternommen, damit die in diesem Handbuch enthaltenen Informationen vollständig, genau und aktuell sind. Soweit gesetzlich zulässig, schließen wir jegliche Haftung für Folgeschäden aus, die sich aus der Verwendung dieses Handbuches und der Benutzung des RMIII-Ringlesegerätes ergeben, auch wenn das Gerät oder die Software in einem fehlerhaften Zustand ausgeliefert wurde. Im übrigen haften wir nur für Vorsatz und grobe Fahrlässigkeit. Wir gewährleisten nicht, daß Änderungen an Softwareprogrammen und Geräten anderer Hersteller, auf die in diesem Handbuch Bezug genommen wird, ohne Auswirkungen auf die Anwendbarkeit der in diesem Handbuch enthaltenen Informationen bleiben.

Copyright by DISAG 1994

Alle Rechte vorbehalten, einschließlich des Rechts, dieses Handbuch vollständig oder teilweise in irgendeiner Form zu vervielfältigen.

Änderungen des Inhaltes ohne vorherige Ankündigungen bleiben vorbehalten.

Technische Änderungen des Produktes ohne vorherige Ankündigung bleiben vorbehalten.

Stand Februar 96

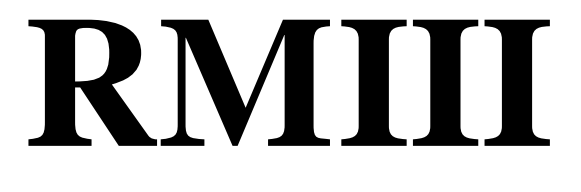

**Ring- und Teilerlesegerät**

**Bedienungsanleitung**